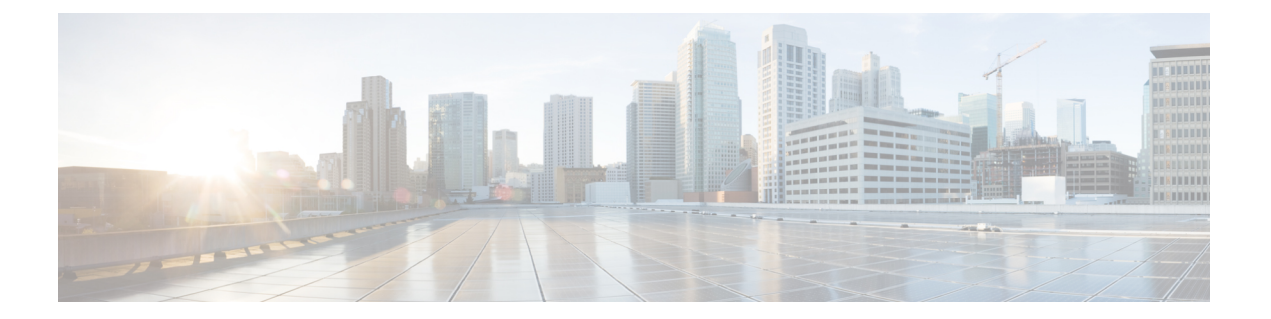

# **Telnet** コマンド、**SSH** コマンド、および **Slogin** コマンド

この章は、次の項で構成されています。

- ip telnet server  $(2 \leq \leq \leq \ \ \ \ \ \ \ \ \ \ \$
- ip SSH logging (3 ページ)
- ip ssh server  $(4 \sim -\gamma)$
- ip ssh port  $(5 \sim -\gamma)$
- ip ssh password-auth  $(6 \sim \rightarrow \sim)$
- ip ssh pubkey-auth  $(7 \sim -\gamma)$
- crypto key pubkey-chain ssh  $(9 \sim \rightarrow \sim)$
- user-key  $(10 \sim -\tilde{\vee})$
- key-string  $(11 \sim -\mathcal{V})$
- show ip ssh (13 ページ)
- show crypto key pubkey-chain ssh  $(14 \sim \rightarrow \sim)$

# **ip telnet server**

リモート Telnet クライアントからの接続要求を受け入れる Telnet サーバとしてデバイスを有効 にするには、**ip telnet server** グローバル コンフィギュレーション モード コマンドを使用しま す。リモート Telnet クライアントでは、Telnet 接続を介してデバイスを設定できます。

デバイス上の Telnet サーバ機能を無効にするには、このコマンドの no 形式を使用します。

#### 構文

**ip telnet server**

**no ip telnet server**

デフォルト設定

無効

### コマンド モード

グローバル コンフィギュレーション モード

# 使用上のガイドライン

デバイスでリモート SSH クライアントとリモート Telnet クライアントの両方からの接続要求 を受け入れるようにすることができます。リモート クライアントからデバイスへの接続には (Telnet ではなく) SSH を使用することを推奨します。SSH はセキュアプロトコルですが、 Telnet はそうではないからです。デバイスを SSH サーバとして有効にするには、**ip ssh server** コマンドを使用します。

### 例

次の例では、Telnet サーバからデバイスを設定できるようにしています。

switchxxxxxx(config)# **ip telnet server**

# **ip SSH logging**

SSHセッションのセットアップとシャットダウンに関連するトラップの送信を有効または無効 にするには、グローバルコンフィギュレーションモードでip ssh loggingを使用します。デフォ ルト設定に戻すには、このコマンドの no 形式を使用します。

#### 構文

**ip ssh logging [enable | disable]**

**no ip ssh logging**

パラメータ

- **enable** :デバイスで SSH ロギングを有効にします。
- **disable** :デバイスで SSH ロギングを無効にします。

# デフォルト設定

デフォルトでは、SSH セッションロギングは無効になっています。

コマンド モード

グローバル コンフィギュレーション モード

#### 使用上のガイドライン

このコマンドは、デバイスで SSH ロギングを有効にします。SSH ロギングは、SSH セッショ ンのセットアップと切断の進行状況を追跡する手段です。SSHセッションのセットアップと切 断の進行状況は、プロセスの一部として生成される SYSLOG メッセージを使用して追跡され ます。SSHロギングが無効になっている場合、SSHのセットアップまたは切断プロセスの一部 として SYSLOG メッセージは生成されません。

#### 例

次に、デバイスで SSH ロギングを有効にする例を示します。

switchxxxxxx(config)# **ip ssh logging enable**

# **ip ssh server**

**ip ssh server** グローバル コンフィギュレーション モード コマンドは、デバイスを SSH サーバ として有効にし、リモート SSH クライアントからの接続要求を受け入れることができるよう にします。リモート SSH クライアントでは、SSH 接続を介してデバイスを管理できます。 デバイスで SSH サーバ機能を無効にするには、このコマンドの **no** 形式を使用します。

#### 構文

#### **ip ssh server**

**no ip ssh server**

# デフォルト設定

SSH サーバ機能はデフォルトでは無効になっています。

### コマンド モード

グローバル コンフィギュレーション モード

#### 使用上のガイドライン

デバイスは、SSH サーバとして、暗号キーを自動的に生成します。

新しい SSH サーバ キーを生成するには、**crypto key generate dsa** コマンドおよび **crypto key generate rsa** コマンドを使用します。

### 例

次の例では、デバイスを SSH サーバとして設定しています。 switchxxxxxx(config)# **ip ssh server**

# **ip ssh port**

**ipsshport**グローバルコンフィギュレーションモードコマンドは、SSHサーバで使用するTCP ポートを指定します。デフォルト設定に戻すには、このコマンドの **no** 形式を使用します。

### 構文

**ip ssh port** *port-number*

**no ip ssh port**

# パラメータ

• port-number: SSH サーバで使用するTCP ポート番号を指定します。(範囲:1〜59999)。

デフォルト設定

デフォルトの TCP ポート番号は 22 です。

コマンド モード グローバル コンフィギュレーション モード

# 例

次の例では、TCP ポート番号 808 を SSH サーバで使用することを指定しています。 switchxxxxxx(config)# **ip ssh port** 808

# **ip ssh password-auth**

受信 SSH セッションのパスワード認証を有効にするには、**ip ssh password-auth** グローバル コ ンフィギュレーション モード コマンドを使用します。

この機能を無効にするには、このコマンドの **no** 形式を使用します。

### 構文

#### **ip ssh password-auth**

**no ip ssh password-auth**

#### デフォルト設定

受信 SSH セッションのパスワード認証は無効になっています。

### コマンド モード

グローバル コンフィギュレーション モード

# 使用上のガイドライン

このコマンドを使用すると、リモートSSHクライアントのローカルSSHサーバによるパスワー ド キー認証が有効になります。

ローカル SSH サーバは有効になっているすべての SSH 認証方式をアドバタイズし、リモート SSH クライアントがそれらのいずれかを選択します。

リモート SSH クライアントが公開キーによって正常に認証された後も、クライアントがデバ イスへの管理アクセスを取得するためには、クライアントを引き続き AAA 認証する必要があ ります。

SSH 認証方式が有効でない場合、リモート SSH クライアントはデバイスに対する管理アクセ スを取得する前に AAA 認証される必要があります。

### 例

次の例では、SSH クライアントのパスワード認証を有効にしています。

switchxxxxxx(config)# **ip ssh password-auth**

# **ip ssh pubkey-auth**

受信 SSH セッションの公開キー認証を有効にするには、**ip ssh pubkey-auth** グローバル コン フィギュレーション モード コマンドを使用します。

この機能を無効にするには、このコマンドの **no** 形式を使用します。

# 構文

**ip ssh pubkey-auth** [**auto-login**]

**no ip ssh pubkey-auth**

#### パラメータ

• **auto-login**:デバイス管理の AAA 認証(CLI ログイン)が必要ないことを指定します。デ フォルトでは、SSH 認証後、ログインが必要です。

### デフォルト設定

受信 SSH セッションの公開キー認証は無効になっています。

#### コマンド モード

グローバル コンフィギュレーション モード

#### 使用上のガイドライン

このコマンドを使用すると、リモートSSHクライアントのローカルSSHサーバによる公開キー 認証が有効になります。

ローカル SSH サーバは有効になっているすべての SSH 認証方式をアドバタイズし、リモート SSH クライアントがそれらのいずれかを選択します。

リモート SSH クライアントが公開キーによって正常に認証された後も、クライアントがデバ イスへの管理アクセスを取得するためには、クライアントを引き続き AAA 認証する必要があ ります。ただし、auto-login パラメータを指定した場合を除きます。

SSH 認証方式が有効でない場合、リモート SSH クライアントはデバイスに対する管理アクセ スを取得する前に AAA 認証される必要があります。

公開キーによるSSH認証に**auto-login**キーワードを指定した場合、SSH認証が正常に完了し、 使用された SSH の名前がローカル ユーザ データベースで検出されると、管理アクセスが付与 されます。デバイス管理の AAA 認証は、ユーザに対して透過的です。ユーザ名がローカル ユーザ データベース内にない場合、ユーザは警告メッセージを受信し、SSH 認証とは関係な くデバイス管理の AAA 認証を通過する必要があります。

**auto-login** キーワードを指定しないと、管理アクセスは、ユーザが SSH 認証とデバイス管理の AAA 認証の両方を個別に受けて通過した場合にのみ付与されます。有効な SSH 認証方式がな い場合、管理アクセスは、ユーザがデバイス管理によって AAA 認証された場合にのみ付与さ

れます。SSH 認証方式がないというのは、SSH は有効になっているものの、公開キーによる SSH 認証もパスワードも有効になっていないということです。

# 例

次の例では、SSH クライアントの認証を有効にしています。

switchxxxxxx(config)# **ip ssh pubkey-auth**

# **crypto key pubkey-chain ssh**

**crypto key pubkey-chain ssh** グローバル コンフィギュレーション モード コマンドは、SSH 公 開キー チェーン コンフィギュレーション モードを開始します。このモードは、SSH クライア ント公開キーなどデバイスの公開キーを手動で指定する場合に使用します。

#### 構文

**crypto key pubkey-chain ssh**

デフォルト設定

キーが存在しません。

コマンド モード

グローバル コンフィギュレーション モード

#### 使用上のガイドライン

このコマンドは、SSH クライアント公開キーを手動で指定する場合に使用します。

#### 例

次の例では、SSH 公開キー チェーン コンフィギュレーション モードを開始して、ユーザ 'bob' に対して SSH 公開キー チェーンの RSA キー ペアを手動で設定しています。

```
switchxxxxxx(config)# crypto key pubkey-chain ssh
switchxxxxxx(config-keychain)# user-key bob rsa
switchxxxxxx(config-keychain-key)# key-string
AAAAB3NzaC1yc2EAAAADAQABAAABAQCvTnRwPWl
Al4kpqIw9GBRonZQZxjHKcqKL6rMlQ+
ZNXfZSkvHG+QusIZ/76ILmFT34v7u7ChFAE+
Vu4GRfpSwoQUvV35LqJJk67IOU/zfwOl1g
kTwml75QR9gHujS6KwGN2QWXgh3ub8gDjTSq
muSn/Wd05iDX2IExQWu08licglk02LYciz
+Z4TrEU/9FJxwPiVQOjc+KBXuR0juNg5nFYsY
0ZCk0N/W9a/tnkm1shRE7Di71+w3fNiOA
6w9o44t6+AINEICBCCA4YcF6zMzaT1wefWwX6f+
Rmt5nhhqdAtN/4oJfce166DqVX1gWmN
zNR4DYDvSzg0lDnwCAC8Qh
Fingerprint: a4:16:46:23:5a:8d:1d:b5:37:59:eb:44:13:b9:33:e9
```
# **user-key**

**user-key** SSH 公開キー文字列コンフィギュレーション モード コマンドは、ユーザ名と手動で 設定した SSH 公開キーを関連付けます。

SSH ユーザと関連する公開キーを削除するには、**no user-key** コマンドを使用します。

#### 構文

**user-key** *username* {**rsa** | **dsa**}

**no user-key** *username*

#### パラメータ

- *username*:リモート SSH クライアントのユーザ名を指定します。(長さ:1 ~ 48 文字)
- **rsa**:RSA キー ペアを手動で設定することを指定します。
- **dsa**:DSA キー ペアを手動で設定することを指定します。

# デフォルト設定

SSH 公開キーは存在しません。

#### コマンド モード

SSH 公開キー文字列コンフィギュレーション モード

#### 使用上のガイドライン

このコマンドを入力すると、ユーザに関連付けられた既存のキー(ある場合)は削除されま す。このキーをユーザに設定するには、このコマンドの後に key-string コマンドを入力する必 要があります。

#### 例

次の例では、SSH 公開キー チェーン bob の SSH 公開キーを手動で設定しています。

switchxxxxxx(config)# **crypto key pubkey-chain ssh** switchxxxxxx(config-keychain)# **user-key** bob **rsa** switchxxxxxx(config-keychain-key)# **key-string row** AAAAB3NzaC1yc2EAAAADAQABAAABAQCvTnRwPWl

# **key-string**

**key-string**SSH公開キーストリングコンフィギュレーションモードコマンドを使用して、SSH 公開キーを手動で指定します。

### 構文

**key-string** *[***row** key-string]

### パラメータ

- **row**:SSH 公開キーを行ごとに指定します。行の最大長は、160 文字です。
- *key-string*:UU でエンコードされた DER 形式のキーを指定します。UU エンコードされた DER 形式は、OpenSSH で使用される authorized keys ファイルと同じ形式です。

# デフォルト設定

キーが存在しません。

### コマンド モード

SSH 公開キー文字列コンフィギュレーション モード

### 使用上のガイドライン

**row** パラメータを指定しない **key-string** SSH 公開キー文字列コンフィギュレーション モード コマンドは、次にどの SSH 公開キーを対話式に設定するかを指定する場合に使用します。文 字を含めずに行を入力してコマンドを完了します。

**key-string row** SSH 公開キー文字列コンフィギュレーション モード コマンドは、SSH 公開キー を行ごとに指定する場合に使用します。各行は、**key-string row** コマンドで始める必要があり ます。

UU エンコードされた DER 形式は、OpenSSH で使用される authorized\_keys ファイルと同じ形 式です。

#### 例

次の例では、SSH 公開キー クライアント 'bob' の公開キー文字列を入力しています。

```
switchxxxxxx(config)# crypto key pubkey-chain ssh
switchxxxxxx(config-keychain)# user-key bob rsa
switchxxxxxx(config-keychain-key)# key-string
AAAAB3NzaC1yc2EAAAADAQABAAABAQCvTnRwPWl
Al4kpqIw9GBRonZQZxjHKcqKL6rMlQ+
ZNXfZSkvHG+QusIZ/76ILmFT34v7u7ChFAE+
Vu4GRfpSwoQUvV35LqJJk67IOU/zfwOl1g
kTwml75QR9gHujS6KwGN2QWXgh3ub8gDjTSq
muSn/Wd05iDX2IExQWu08licglk02LYciz
+Z4TrEU/9FJxwPiVQOjc+KBXuR0juNg5nFYsY
0ZCk0N/W9a/tnkm1shRE7Di71+w3fNiOA
```

```
6w9o44t6+AINEICBCCA4YcF6zMzaT1wefWwX6f+
Rmt5nhhqdAtN/4oJfce166DqVX1gWmN
zNR4DYDvSzg0lDnwCAC8Qh
Fingerprint: a4:16:46:23:5a:8d:1d:b5:37:59:eb:44:13:b9:33:e9
switchxxxxxx(config)# crypto key pubkey-chain ssh
switchxxxxxx(config-keychain)# user-key bob rsa
switchxxxxxx(config-keychain-key)# key-string row AAAAB3Nza
switchxxxxxx(config-keychain-key)# key-string row C1yc2
```
# **show ip ssh**

**show ip ssh** 特権 EXEC モード コマンドは、SSH サーバ設定を表示します。

# 構文

**show ip ssh**

コマンド モード

特権 EXEC モード

### 例

次に、SSH サーバの設定を表示する例を示します。

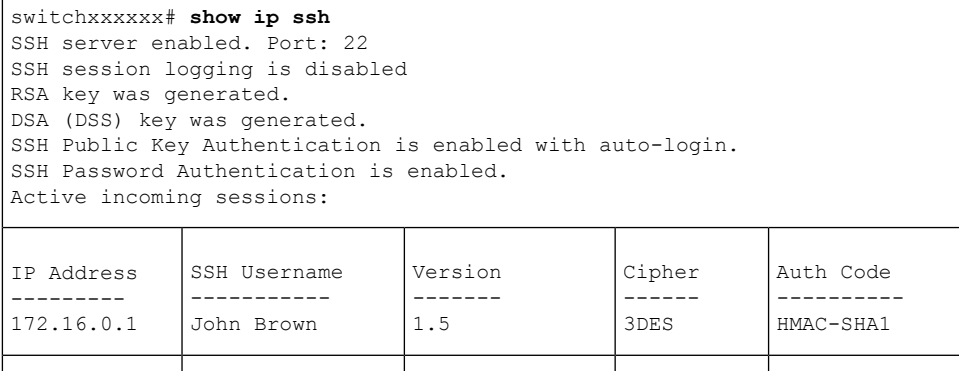

次の表に、この出力で表示される重要なフィールドの説明を示します。

182.20.2.1 Bob Smith 1.5 3DES Password

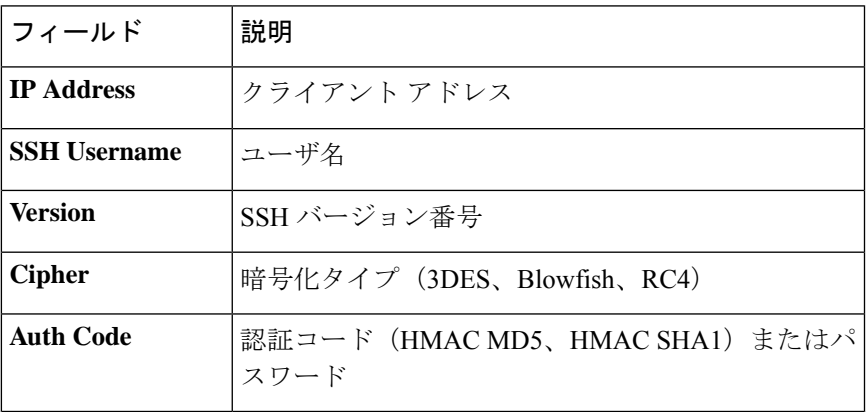

# **show crypto key pubkey-chain ssh**

**show cryptokeypubkey-chainssh** 特権 EXEC モード コマンドを使用すると、デバイスに保存さ れている SSH 公開キーが表示されます。

# 構文

**show crypto key pubkey-chain ssh** [**username** *username*] [**fingerprint** {**bubble**-**babble** | **hex**}]

#### パラメータ

- **username** *username*:リモート SSH クライアントのユーザ名を指定します。(長さ:1 ~ 48 文字)
- **fingerprint** {**bubble-babble** | **hex**}:フィンガープリントの表示形式を指定します。次の値 が可能です。

**bubble-babble**: フィンガープリントがBubbleBabble形式で表示されることを指定します。 **hex**:フィンガープリントを 16 進形式で表示することを指定します。

# デフォルト設定

デフォルトのフィンガープリント形式は 16 進数です。

#### コマンド モード

特権 EXEC モード

#### 例

次の例では、デバイスに保存されている SSH 公開キーを表示します。

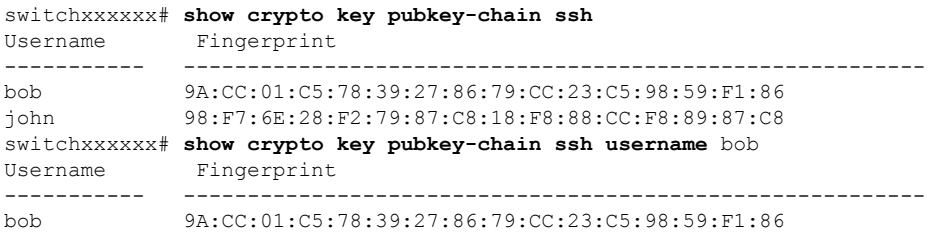

翻訳について

このドキュメントは、米国シスコ発行ドキュメントの参考和訳です。リンク情報につきましては 、日本語版掲載時点で、英語版にアップデートがあり、リンク先のページが移動/変更されている 場合がありますことをご了承ください。あくまでも参考和訳となりますので、正式な内容につい ては米国サイトのドキュメントを参照ください。